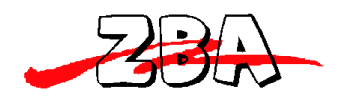

# **ZBA Bluetooth 2.0 Module with on-board antenna.**

**Assembly No. BT44 – 191C**

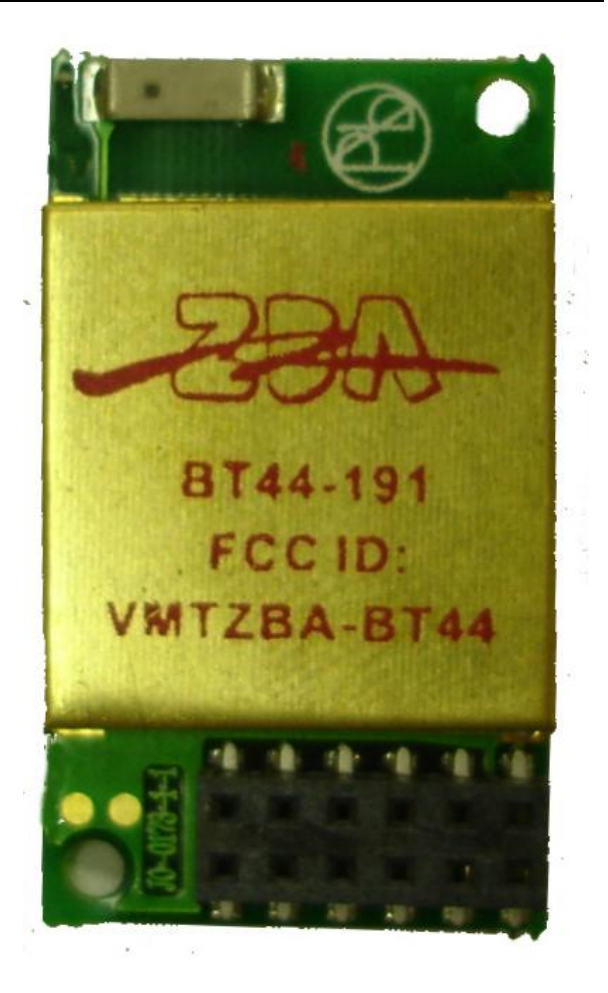

**ZBA, Inc 94 Old Camplain Road, Hillsborough, NJ 08844 www.zbausa.com**

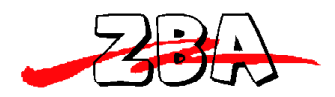

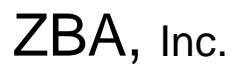

# **Table of Contents**

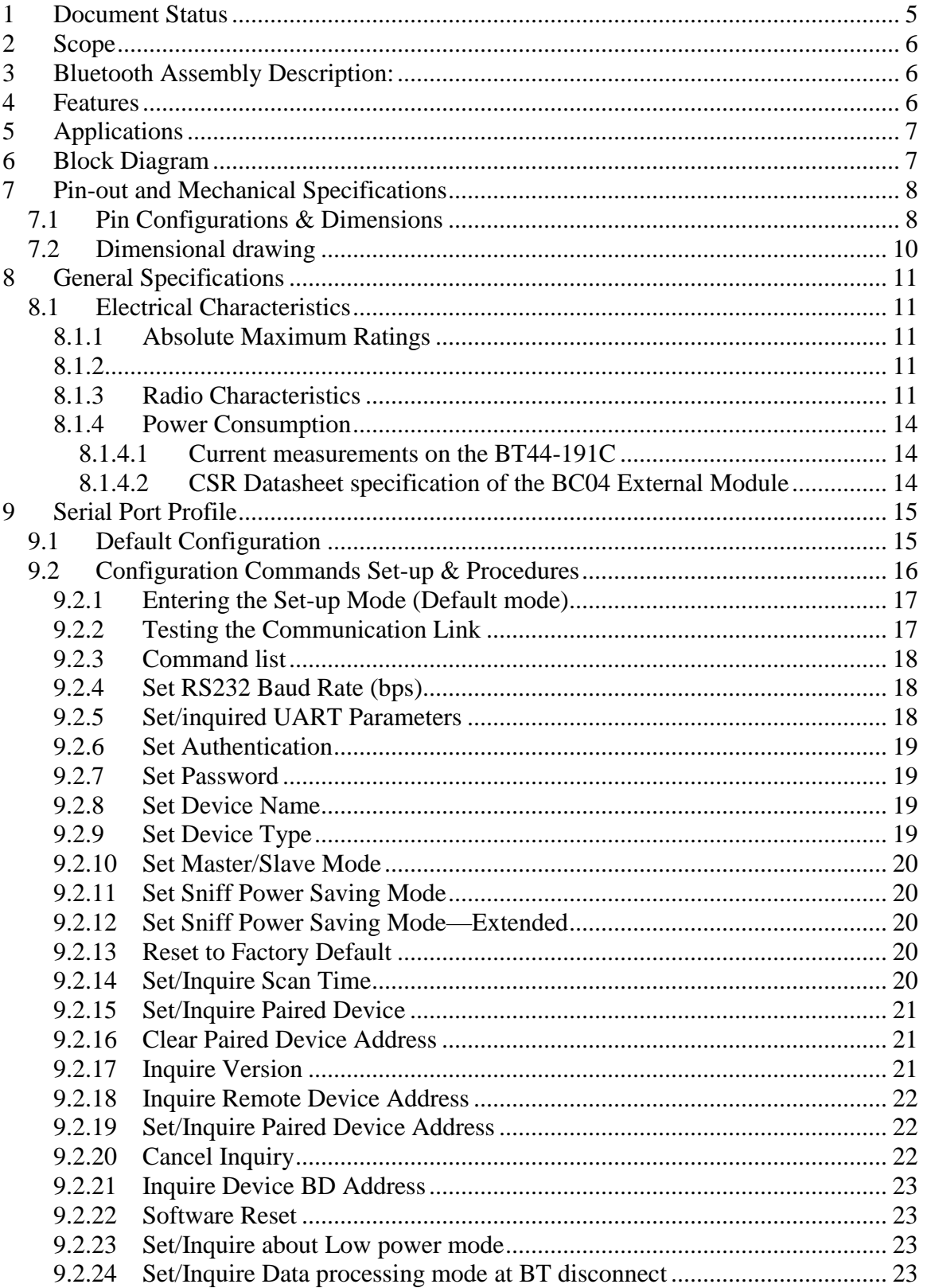

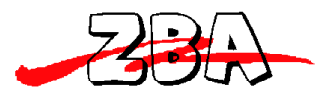

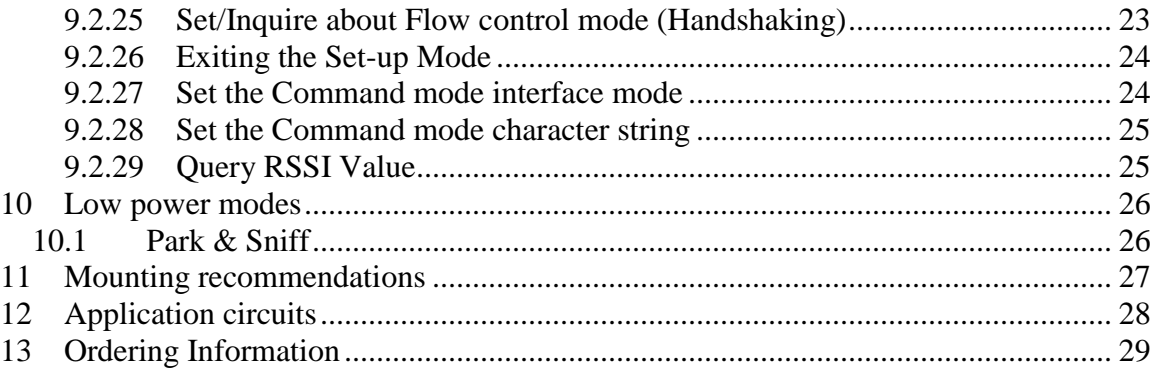

## **List of Figures**

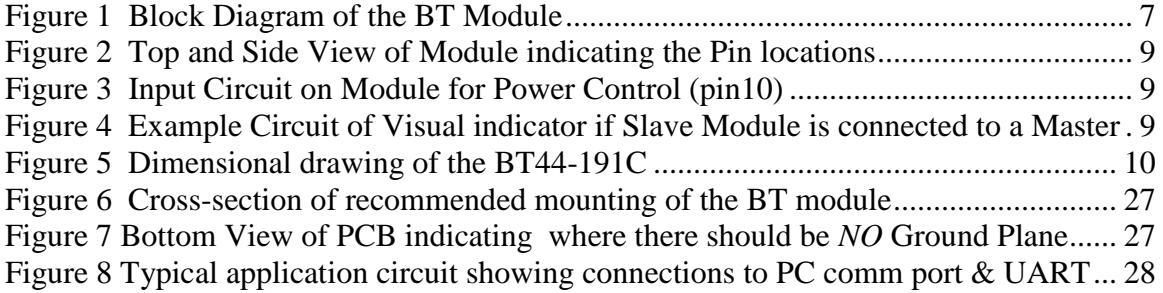

#### **Disclaimer:**

No part of this document may be copied or reproduced in any form or by any means, or transferred to any third party, without the prior written consent of an authorized representative of ZBA, Inc. ("ZBA"). The information in this document is subject to change without notice. ZBA assumes no responsibility for any errors or omissions that may appear in this document, and disclaims responsibility for any consequences resulting from the use of the information set forth herein. ZBA makes no commitments to update or to keep current information contained in this document. The products listed in this document are not suitable for use in applications such as, but not limited to, aircraft control systems, aerospace equipment, submarine cables, nuclear reactor control systems and life support systems. Moreover, ZBA does not recommend or approve the use of any of its products in life support devices or systems or in any application where failure could result in injury or death. If a customer wishes to use ZBA products in applications not intended by ZBA, said customer must contact an authorized ZBA representative to determine ZBA's willingness to support a given application. The information set forth in this document does not convey any license under the copyrights, patent rights, trademarks or other intellectual property rights claimed and owned by owned by ZBA. The information set forth in this document is considered to be "Proprietary" and "Confidential" property

ALL PRODUCTS SOLD BY ZBA ARE COVERED BY THE PROVISIONS APPEARING IN ZBA'S TERMS AND CONDITIONS OF SALE ONLY, INCLUDING THE LIMITATIONS OF LIABILITY, WARRANTY AND INFRINGEMENT PROVISIONS. ZBA MAKES NO WARRANTIES OF ANY

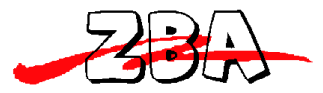

ZBA, Inc.

KIND, EXPRESS, STATUTORY, IMPLIED OR OTHERWISE, REGARDING INFORMATION SET FORTH HEREIN OR REGARDING THE FREEDOM OF THE DESCRIBED PRODUCTS FROM INTELLECTUAL PROPERTY INFRINGEMENT, AND EXPRESSLY DISCLAIMS ANY SUCH WARRANTIES INCLUDING WITHOUT LIMITATION ANY EXPRESS, STATUTORY OR IMPLIED WARRANTIES OF MERCHANTABILITY OR FITNESS FOR A PARTICULAR PURPOSE.

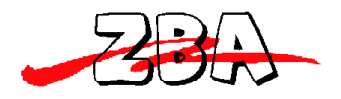

## <span id="page-4-0"></span>**1 Document Status**

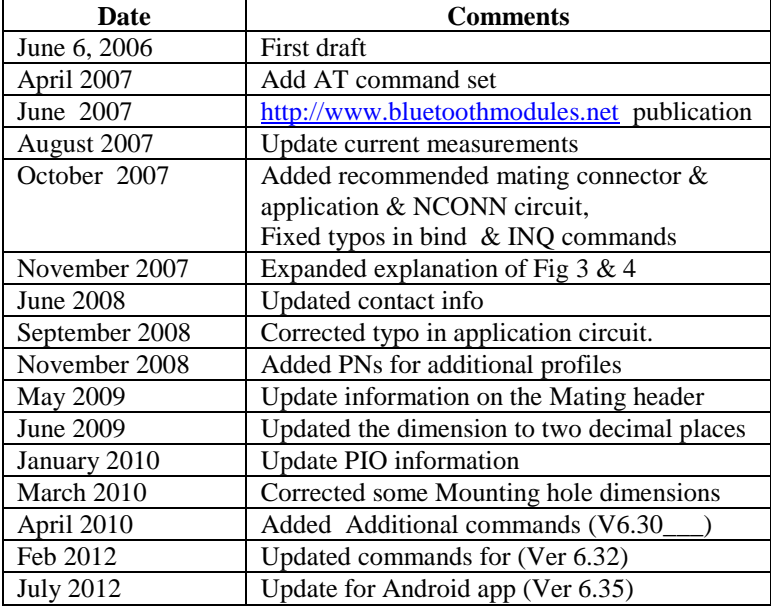

To make a request for change, correction, additions or information on references, please contact:

ZBA, Inc. 94 Old Camplain Road Hillsborough, NJ 08844 Phone: 908-359-2070 Fax 908-595-0909 E-mail: [techsupport@zbausa.com](mailto:techsupport@zbausa.com) Website : [www.zbausa.com](http://www.zbausa.com/)

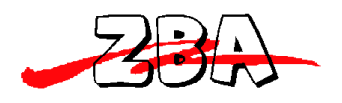

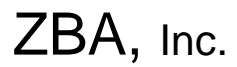

## <span id="page-5-0"></span>**2 Scope**

The intention of this specification is to provide general guidelines on the integration of the **BT44-191C** Bluetooth assembly. This product, which complies with Bluetooth Specification 2.0, is designed to help companies offer Bluetooth enabled products by speeding their development processes with a ready to integrate Bluetooth assembly with an on board ceramic antenna.

# <span id="page-5-1"></span>**3 Bluetooth Assembly Description:**

The **BT44-191C** is a general purpose Bluetooth module with an integral on-board ceramic antenna designed to be incorporated into an end product. The BC04 Bluetooth Module is a Class 2 Bluetooth module using BlueCore4-External chipset from Cambridge Silicon Radio, a leading Bluetooth chipset supplier. It provides a fully compliant Bluetooth system for data and voice communications. It interfaces with a host via UART (USB optional) and supports EDR data rate up to 3Mbps modulation modes. The module and device firmware are fully compliant with the Bluetooth specification V2.0.

The Bluetooth assembly is available in four different variants:

- 1) UART transport with serial port emulation (Serial Port Profile)
- 2) UART transport with HCI interface
- 3) UART transport with HID interface
- 4) UART transport with OBEX and FTP profiles

Modules with profiles corresponding to variants 2, 3 and 4 are available upon special request.

## <span id="page-5-2"></span>**4 Features**

- Operating Frequency Band 2.40 GHz~2.48GHz unlicensed ISM Band
- Bluetooth Spec. v2.0 Compliant + Enhanced Data Rate (EDR)
	- EDR compliant with v2.0.E.2 of specification for both 2Mbps and 3Mbps modulation modes
- Class 2 type Output Power
- RF Shielding can is constructed of a non-ferrous metal.
- Firmware Upgrade Support (via the UART)
- 12 pin 2mm board to board connector (top or bottom connections)
	- The module can be mounted from either direction (top or bottom)
- Active Bluetooth Connections signal
- On board ceramic antenna
- Built-in Power control for turning off the Module
- Piconet Support
- Low Voltage Power Supply, 2.7V to 3.6V (3.3 Volt preferred)
- Built-in 8Mbit Flash Memory
- Low Power Modes Available: Park, Sniff, Hold and Deep Sleep
- Dimensions: 30mm X 17.5mm X 3.15 mm
- Development board available.

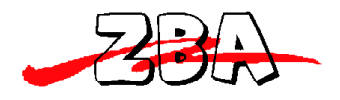

ZBA, Inc.

# <span id="page-6-0"></span>**5 Applications**

- PCs, PDAs
- Computer Accessories (CF Cards, USB Dongles, PCMCIA, RS232 Adaptors, etc.)
- $\bullet$  Mice, Keyboards, Joysticks
- Cordless Phones
- **•** FAX Machines, Printer Adaptors
- Digital Cameras
- Access Points to LAN and/or Dial-up networks

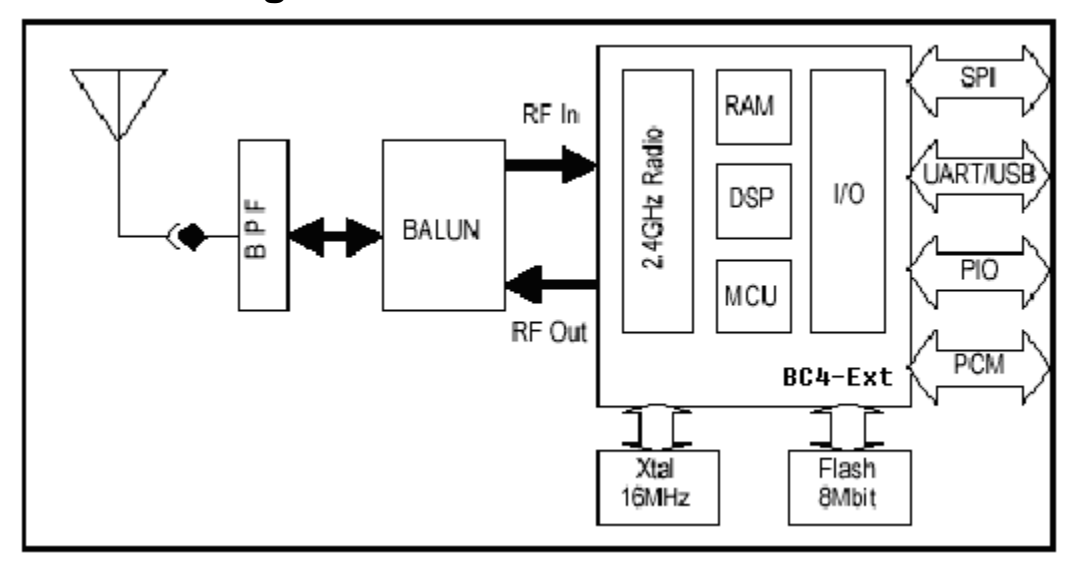

# <span id="page-6-1"></span>**6 Block Diagram**

<span id="page-6-2"></span>**Figure 1 Block Diagram of the BT Module** 

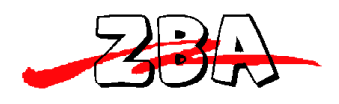

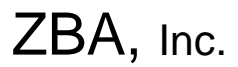

# <span id="page-7-0"></span>**7 Pin-out and Mechanical Specifications**

## <span id="page-7-1"></span>*7.1 Pin Configurations & Dimensions*

- 1) **Pin-out 12 pin 2mm dual row connector** (SAMTEC CLT106-02-L-D or equiv (the following is a link to the Samtec connector [http://www.samtec.com/ftppub/pdf/CLT.PDF\)](http://www.samtec.com/ftppub/pdf/CLT.PDF)
- Pin  $1 = \text{Vec}(3.3 \text{ Volts regulated})$
- $Pin 2 = GND$
- Pin  $3 = RxD$  (input to module)
- Pin  $4 = TxD$  (output from module)
- Pin  $5 = CTS$  (input to module)
- Pin  $6 = RTS$  (output from module)
- Pin  $7 =$  GND Zero (0) ohm jumper internal to module to GND (pin 2)
- Pin 8 = Reserved (connected to PIO1 for future use)
- Pin  $9 = NCONN$  (PIO2) Output from module indicating the module is connected (low = active Bluetooth connection)
- Pin 10 = NPWR PFET-gate w/10K resistor to GND. (Module is powered-on if left floating)
- Pin  $11$  = Reserved (connected to PIO5 for future use)
- Pin  $12$  = Reserved (connected to PIO3 for future use)

#### 2) **Pin outline**:

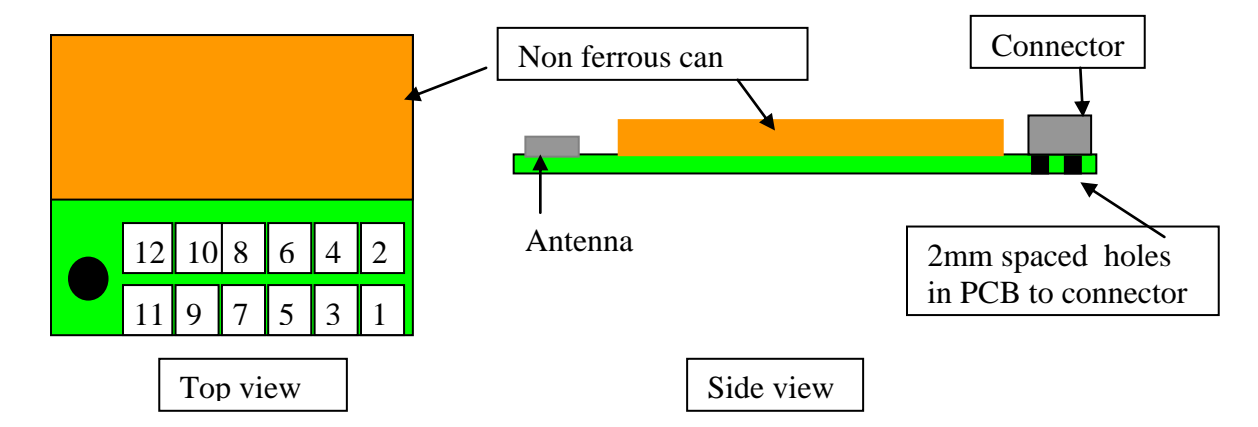

Note 1: The PCB board has 12 holes to accommodate connecting the module via 2mm dual row pins through the PCB from the bottom.

Note 2: The recommended mating connector is SAMTEC TMM106-02-L-D (link to Samtec Thru-hole header data sheets [http://www.samtec.com/ftppub/pdf/TMM\\_TH.PDF](http://www.samtec.com/ftppub/pdf/TMM_TH.PDF) ) or equiv for thru hole assembly and SAMTEC TMM106-05-L-D-SM or equiv for surface mount assembly (link to Samtec SMT header data sheets [http://www.samtec.com/ftppub/pdf/TMM\\_SM.PDF](http://www.samtec.com/ftppub/pdf/TMM_SM.PDF) ). Molex also makes equivalent mating connectors.

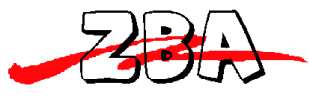

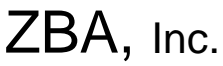

**Figure 2 Top and Side View of Module indicating the Pin locations**

<span id="page-8-0"></span>**NOTES on mating header**: The above part numbers are guidelines only. The end user specific application would dictate the lead lengths for the mating header, as determined by whether the BT44-191C is mounted with the Can facing away from or towards the main PCB.

3) Input Circuit of **Pin 10**

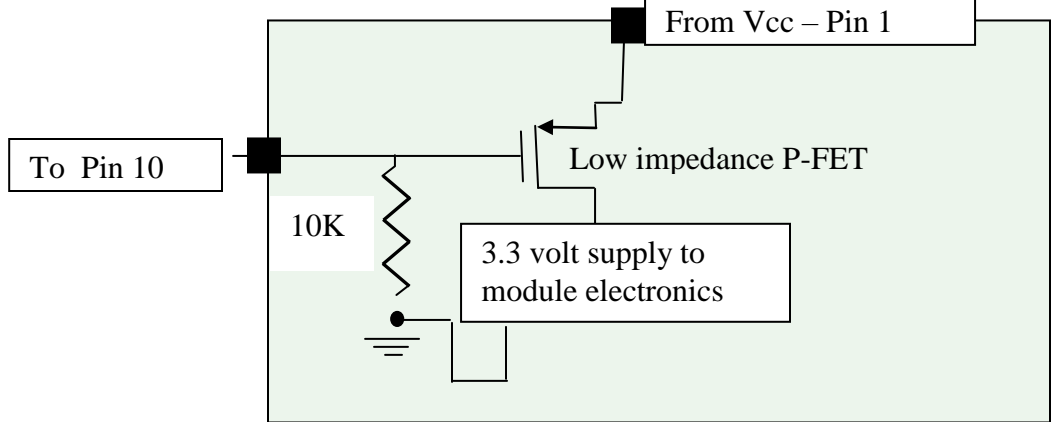

<span id="page-8-1"></span>Note 1: Pin  $10 =$  Open or Low  $\rightarrow$  Module is operational Pin  $10 =$  High  $\rightarrow$  Bluetooth module electronics are OFF

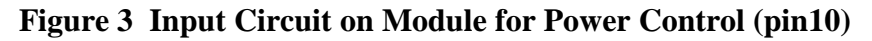

4) LED connection indicator

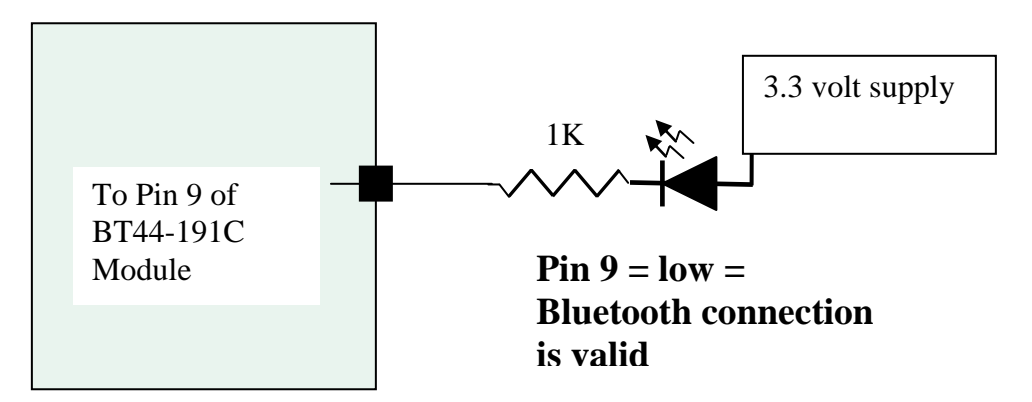

<span id="page-8-2"></span>**Figure 4 Example Circuit of Visual indicator if Slave Module is connected to a Master**

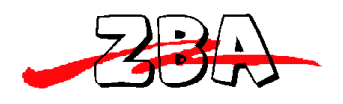

# <span id="page-9-0"></span>*7.2 Dimensional drawing*

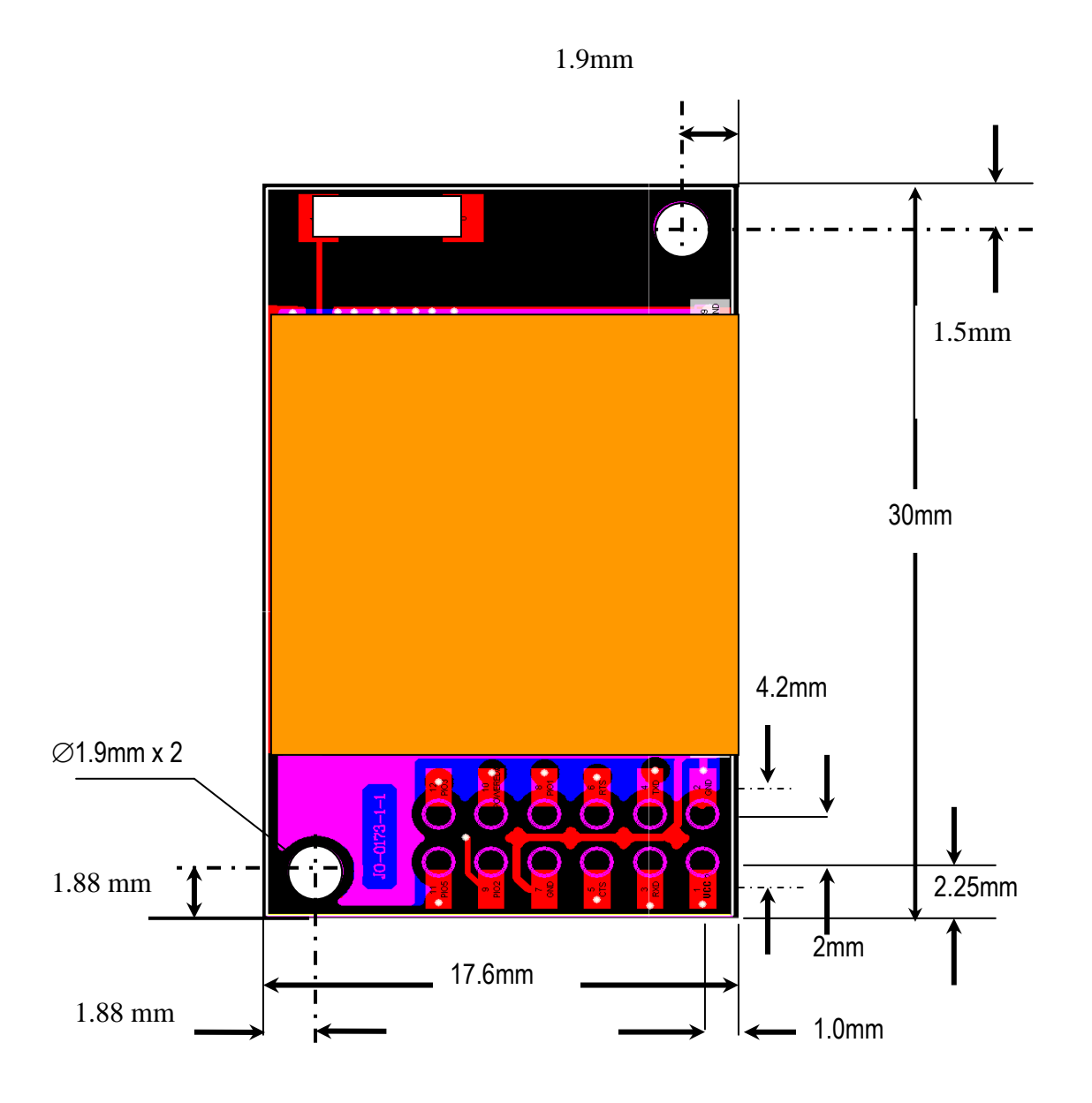

<span id="page-9-1"></span>**Figure 5 Dimensional drawing of the BT44-191C**

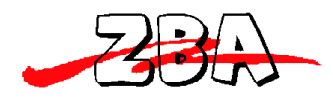

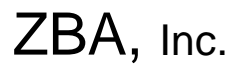

# <span id="page-10-0"></span>**8 General Specifications**

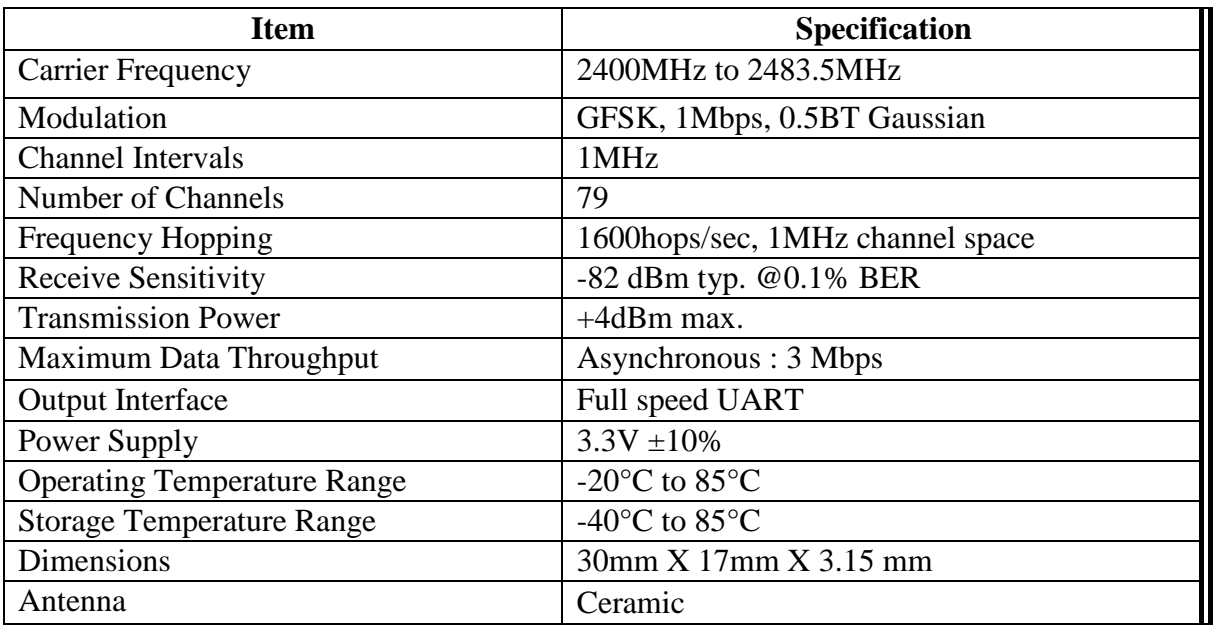

## <span id="page-10-2"></span><span id="page-10-1"></span>*8.1 Electrical Characteristics*

# 8.1.1 **Absolute Maximum Ratings**

Absolute maximum ratings for supply voltage and voltages on digital and analog pins of the Module are listed below; exceeding these values will cause permanent damage

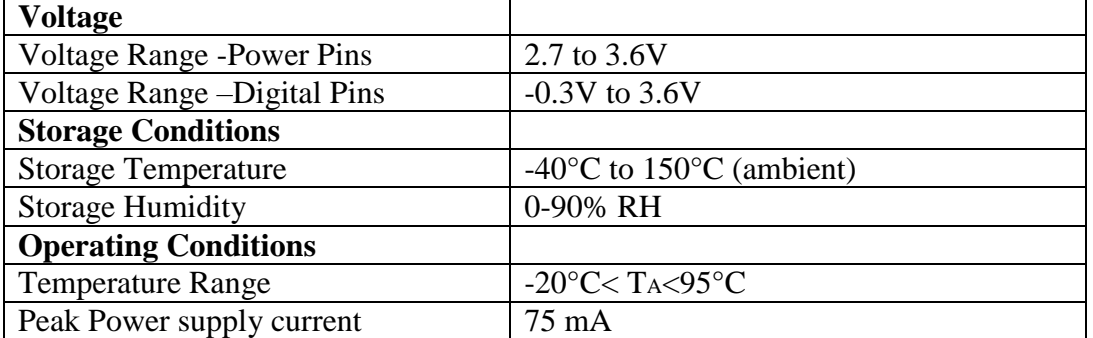

## <span id="page-10-3"></span>8.1.2

## 8.1.3 **Radio Characteristics**

<span id="page-10-4"></span>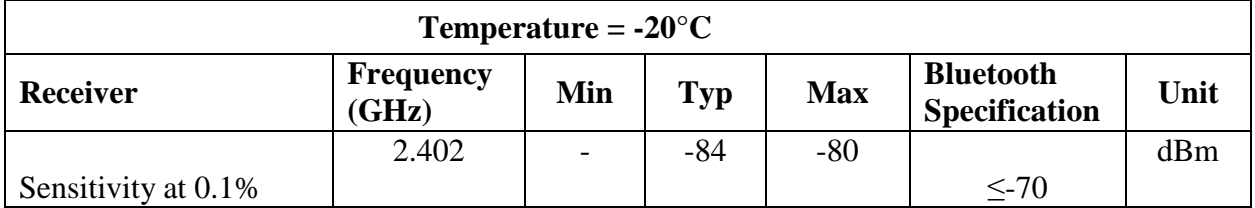

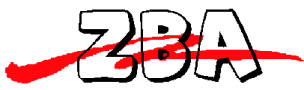

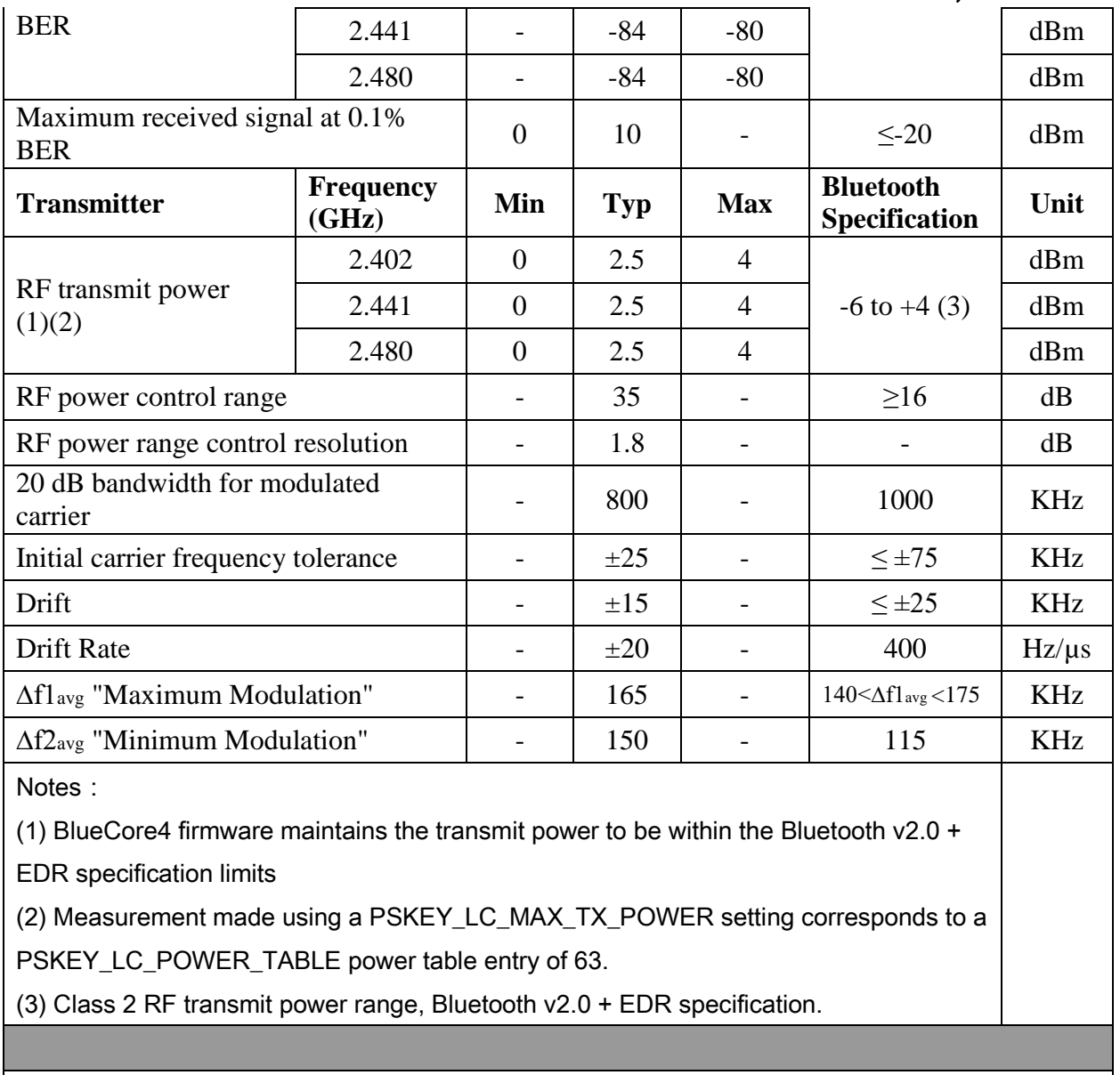

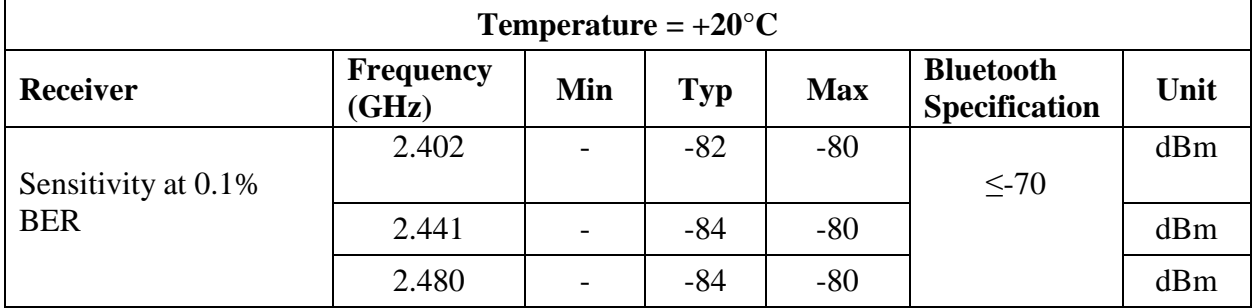

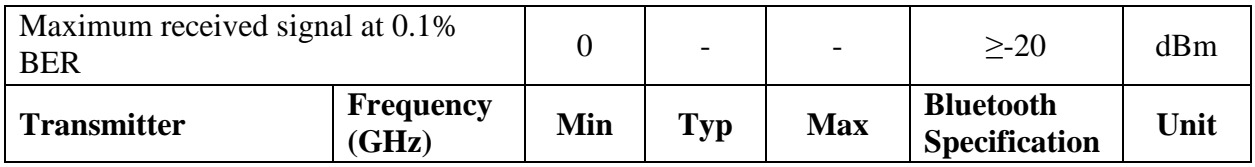

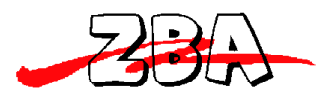

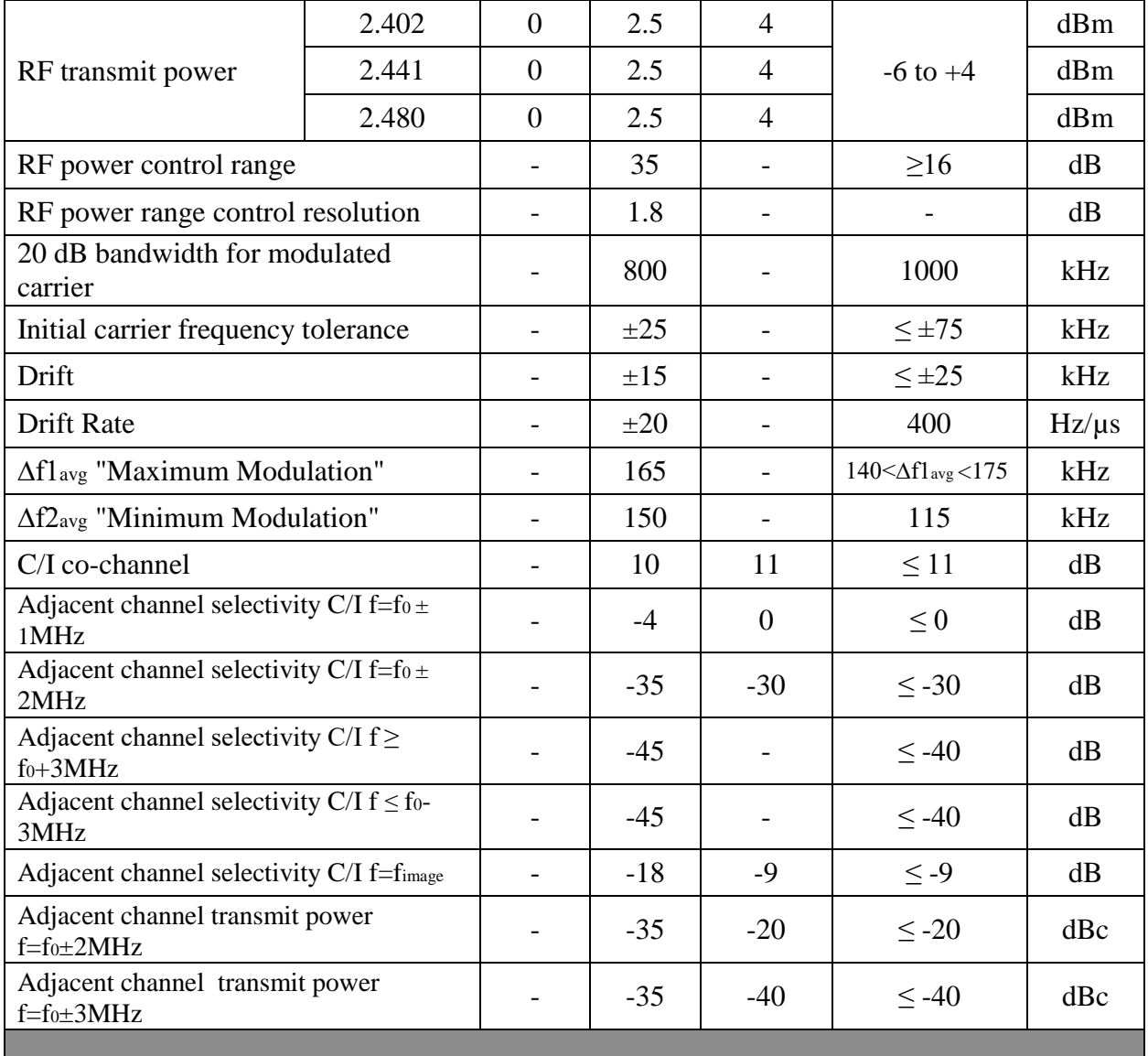

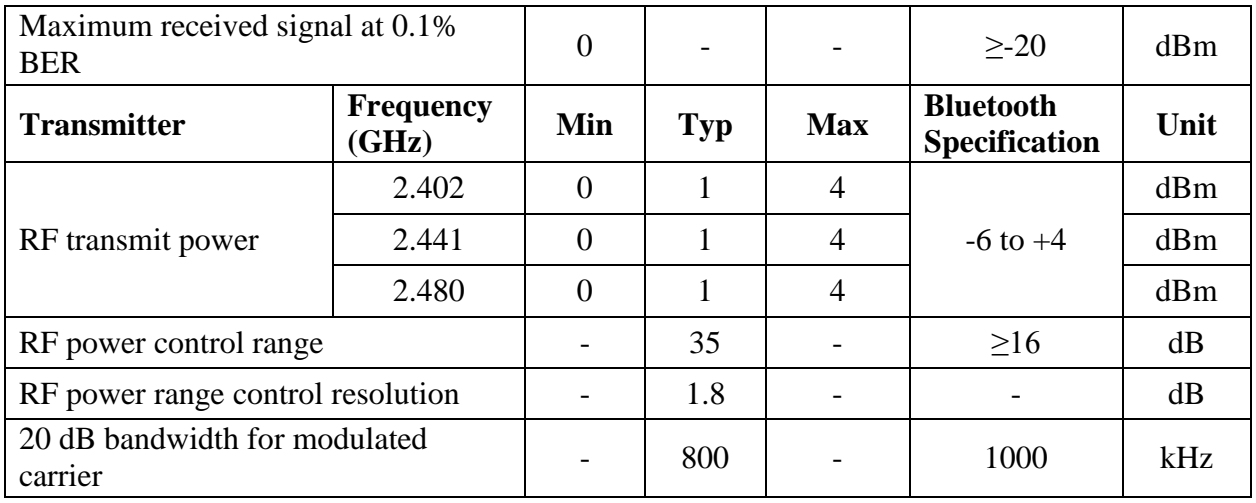

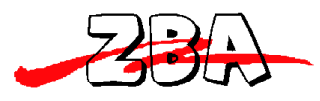

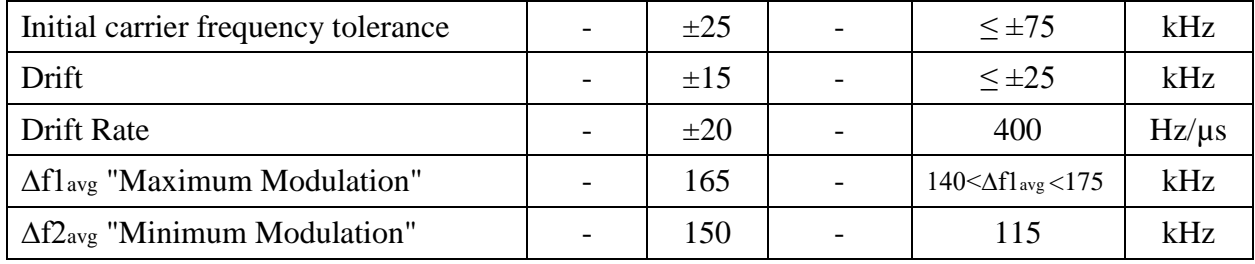

## <span id="page-13-0"></span>8.1.4 **Power Consumption**

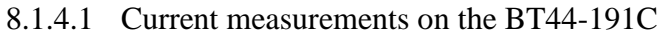

<span id="page-13-1"></span>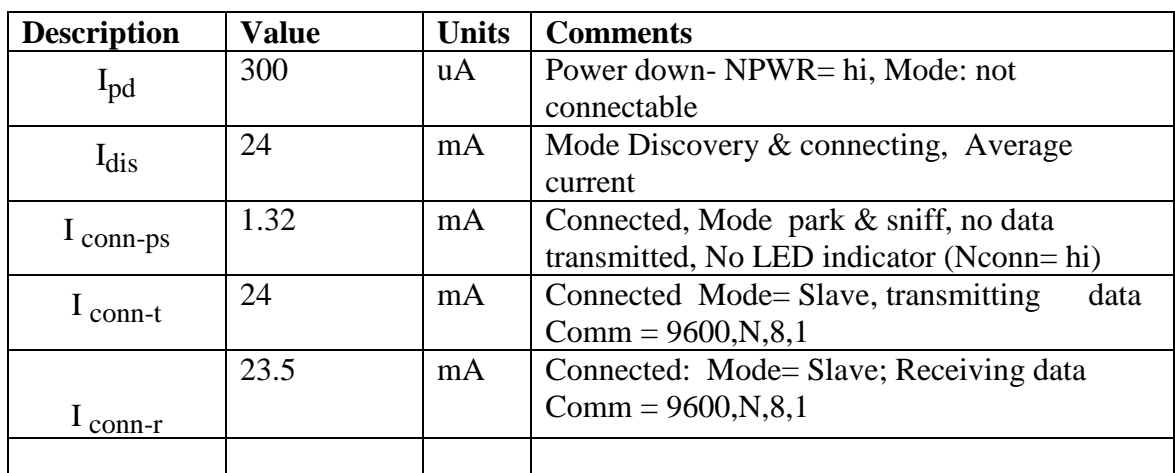

<span id="page-13-2"></span>Note 1: For measurement above the distance between the master and slave = 1 meter

8.1.4.2 CSR Datasheet specification of the BC04 External Module

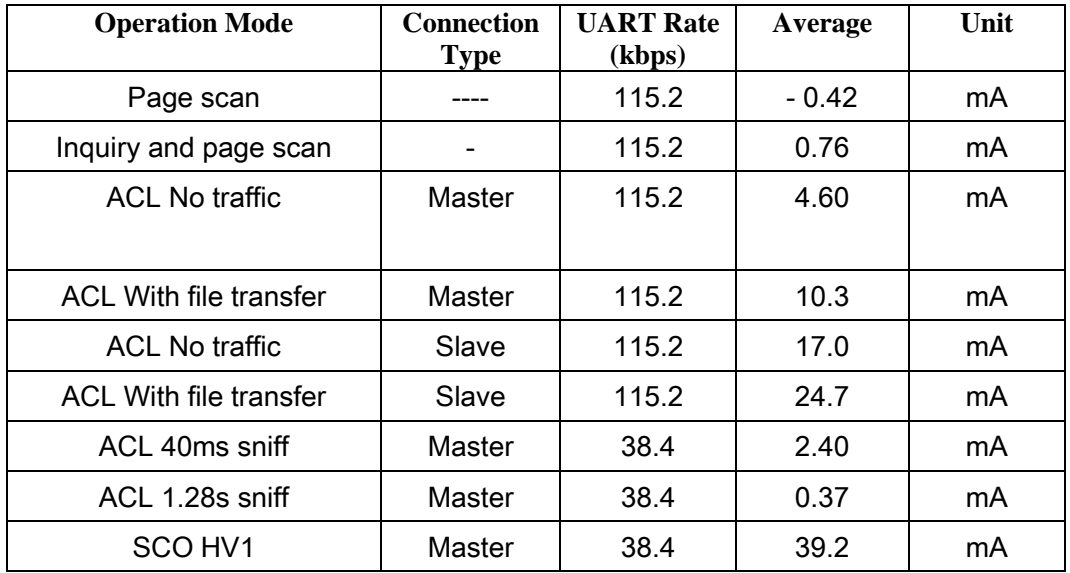

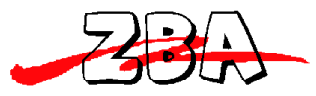

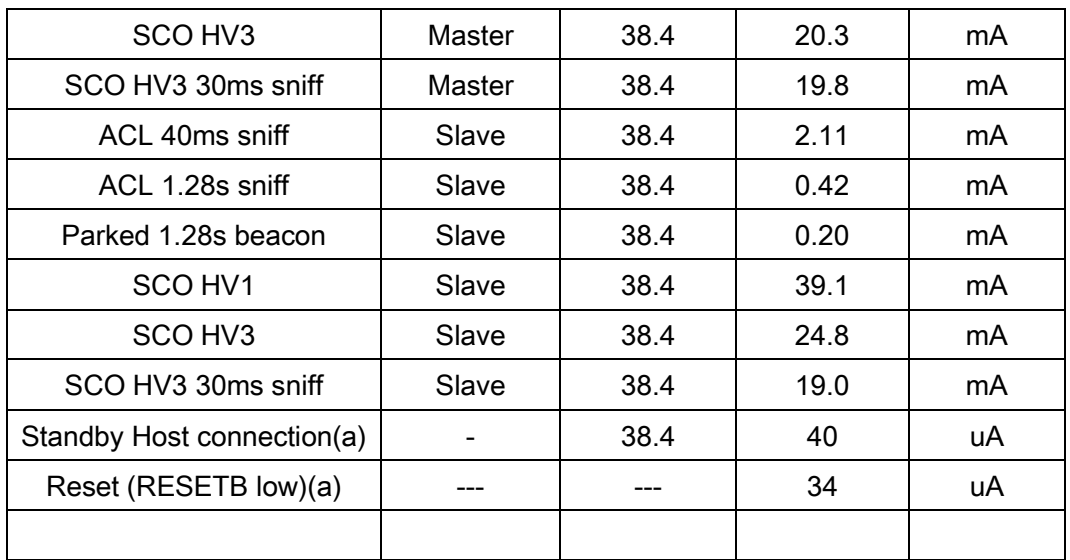

(a) Low power mode on the linear regulator is entered and exited automatically when the chip enters/leaves Deep Sleep mode.

# <span id="page-14-0"></span>**9 Serial Port Profile**

When shipped with the pre-programmed Serial Port Profile (SPP), the module's firmware emulates the function of a serial port. When connected to the host microprocessor via the UART transport, the module appears as a COM port. This makes it easy for designers to write software to utilize Bluetooth wireless communication. The SPP profile embedded within the module provides a menu for making configuration changes utilizing AT commands described below in section 9.2:

## <span id="page-14-1"></span>*9.1 Default Configuration*

- UART Baud Rate: 9600 baud
- Number of Bits: 8
- Stop bit: One
- Parity: None
- H/W Flow Control: Disable
- $\bullet$  PIN $\cdot$  1111
- Device Name: ZBA-SPP
- Mode: Slave
- Sleep Mode: Deep sleep whenever possible.
- Entering the Command Mode  $\rightarrow$  via ESC at power up
- Partner pairing is dropped at power off or un-pairing by master.

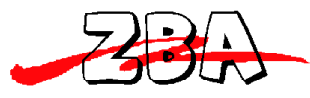

ZBA, Inc.

## <span id="page-15-0"></span>*9.2 Configuration Commands Set-up & Procedures*

PC interface: If you wish to connect the module to a PC's comm. port it is necessary to include a level shifter between the module and the PC. A recommended interface IC would be the MAX3232 RS232 driver IC (or equiv.) and a 3.3 Volt voltage regulator. Please contact ZBA for details on purchasing an evaluation board to ease the interface the module to the PC.

Microcontroller Interface: The UART of the Bluetooth module can directly connect to the microprocessors UART. The Microprocessor must have an I/O that will operate from 0 to 3.3 Volts or the appropriate level shifter circuitry must be used as to not overstress the I/O of either device.

#### **Entering Command (Set-up) Mode:**

Staring with Versions 6.30xxx and all versions after there are three (3) options in getting into the command mode. The three modes of operation are described below:

**1) Entering the command (set-up mode) via Entering <ESC> Default mode**  For modules to enter in the command mode, the host must send a single character **ESC <0x1B>** at approximately **1** second after power up and within **5** second after the unit has been powered on. If the **ESC <0x1B>** character is not sent within the specified 5 second window then the module will automatically enter the SPP mode and any information sent to the UART will be treated as data to be transmitted over a Bluetooth link. Please note. The modules will only respond to the host set-up commands after the module has entered the command mode.

#### Note: **All Commands except the first <ESC> command should contain a suffix of <CR><LF>.**

The following items are for Firmware version 3.22 or later

**2) Entering the Command (Set-up) mode via UART data sequence** After the device has been running and you are in the SPP mode it is possible to jump to the command mode by sending a specific sequence of characters to the module. If this function is enabled then the Default characters are three  $(3)$   $\land$  in a row i.e.  $\land \land \land$ . The number and specific sequence of characters is programmable and may be up to 15 characters in length. It is recommended that the characters and or character sequence that are chosen for this function are not part of your data sequence. If this function is enabled then the BT44-191x firmware constantly interrogates any sequence of data transmitted to the module and if the specific sequence occurs then the module will jump to the command mode.

**NOTE1**: The default mode of the module has this function disabled.

**NOTE2**: Should you do an AT+RESET the above command will revert to disable therefore you should restore the software command mode before exiting the command mode.

#### **3) Entering the Command (Set-up) mode via PIO Control**

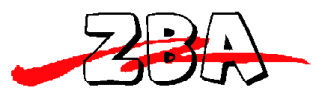

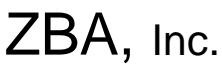

It is possible to enter the command mode by simply controlling an IO port. For the BT44-191C this function is controlled via PIN12. By keeping Pin 12 low the module will operate in SPP mode. Once Pin 12 is switched to a high level  $(3.3V)$  then the module will jump to the command mode.

**NOTE1**: The default mode of the module has this function disabled.

**NOTE2**: Should you do a AT+RESET the above command will revert to disable therefore you should restore the software command mode before exiting the command mode.

#### **Exiting the Command Mode**

After running any set-up commands then there are two ways to exit the command mode

- a) Disconnect the 3.3 Volts supply to the module then re-power the module and **DO NOT** send the **ESC** <**0x1B>** character or send the <ESC> command. After 5 seconds the module will be in the SPP operation mode. The same result can be accomplished by toggling the NPWR pin high then low or simply by removing power and then reapplying power to the module.
- b) From the Set-up mode type: **AT+EXIT.** NOTE: If you have entered the command mode via toggling PIN 12 (item #3 above, PIO control) then you must return Pin 12 to ground to get to the running (SPP) mode**.**

The module will respond with: **OK.**

The module is now in SPP operation mode.

The following is a list of commands supported by the BT44-191C in no particular order.

#### Note: **All Commands except the first <ESC> command should contain a suffix of <CR><LF>.**

<span id="page-16-0"></span>

| <b>Command</b>                | <b>Response</b>              | <b>Parameter</b>             |
|-------------------------------|------------------------------|------------------------------|
| <b>ESC</b> (within 5 seconds) | $\langle CR \rangle$         | Num= 0: device is not paired |
| of power up)                  | +OPEN:num <cr><lf></lf></cr> | Num= 1 Device has a saved    |
|                               |                              | BT Address in memory         |

9.2.1 **Entering the Set-up Mode (Default mode)** 

Note: If the device returns **+open:0** and bind is disabled (bind=0) then the device is not paired or connected and there is no remote device saved in the remote address (+RADDR) variable If the device returns a **+open:1** and the bind is enabled (bind=1) then the module device is operating as a cable replacement function and it will pair with the master Bluetooth device that is saved in the remote address variable ASAP. The BT44-xxx module is bound to the companion device whose address is saved in the + RADDR variable.

<span id="page-16-1"></span> For setting up the module to allow the module to enter the command mode via a character sequence or a PIO pin see sections 9.2.27 and 9.2.28 below.

9.2.2 **Testing the Communication Link**

| <b>Command</b> | <b>Response</b> | Parameter |
|----------------|-----------------|-----------|
|                |                 |           |

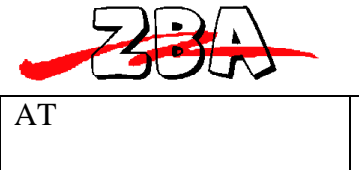

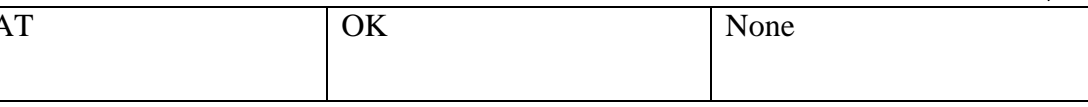

#### 9.2.3 **Command list**

<span id="page-17-0"></span>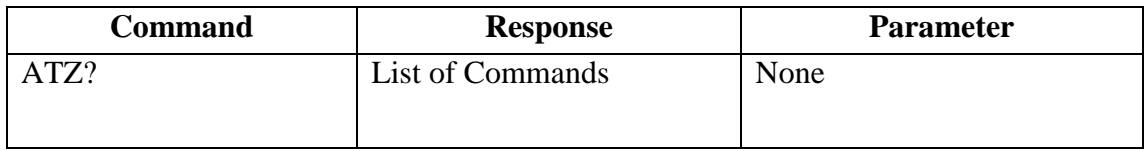

#### 9.2.4 **Set RS232 Baud Rate (bps)**

<span id="page-17-1"></span>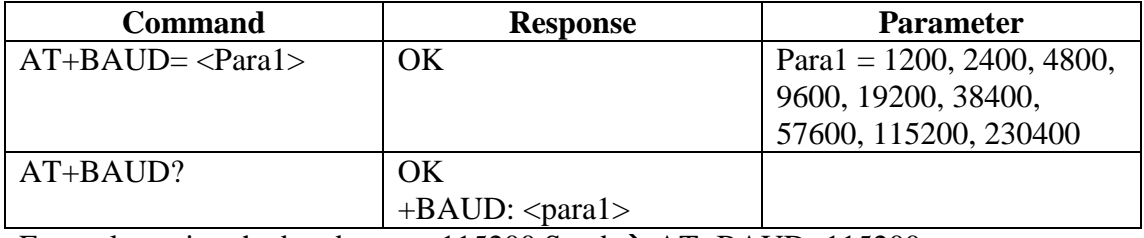

<span id="page-17-2"></span>Example setting the baud rate to 115200 Send  $\rightarrow$  AT+BAUD=115200: Note: The default baud rate is 9600bps

### 9.2.5 **Set/inquired UART Parameters**

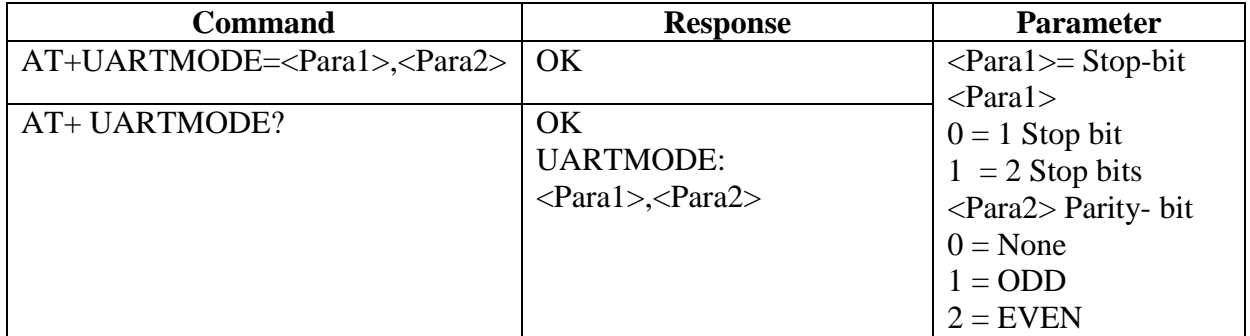

Note: the default UARTMODE parameters are N, 8, 1 and the overall comm. Default Parameters are 9600,N,8,1

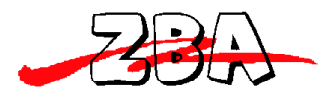

<span id="page-18-0"></span>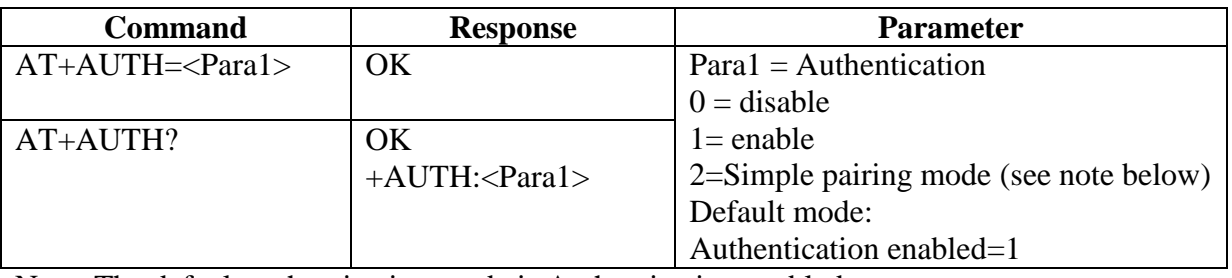

#### 9.2.6 **Set Authentication**

Note: The default authentication mode is Authentication enabled.

**Note:** For firmware version 6.35 or later the AT+AUTH= 2\_ command will put the module into what is known as simple pairing mode. This mode is useful on some versions of ANDROID devices**.** Be aware when using this setting in most circumstances this value should **not** be set to  $\_\_2$ .

#### 9.2.7 **Set Password**

<span id="page-18-1"></span>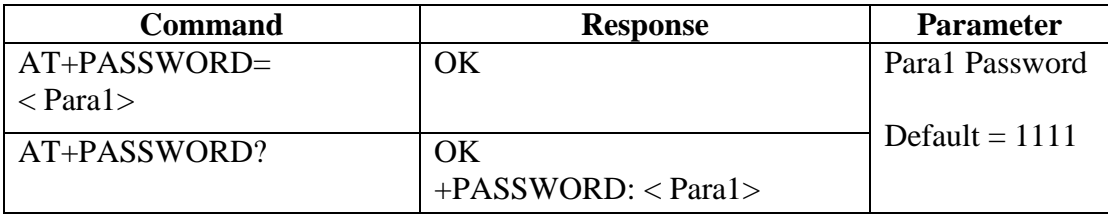

<span id="page-18-2"></span>Note: The default authentication password = 1111.

#### 9.2.8 **Set Device Name**

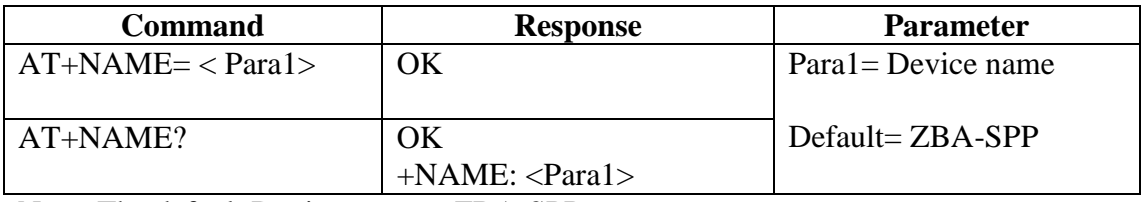

<span id="page-18-3"></span>Note: The default Device name = ZBA-SPP.

### 9.2.9 **Set Device Type**

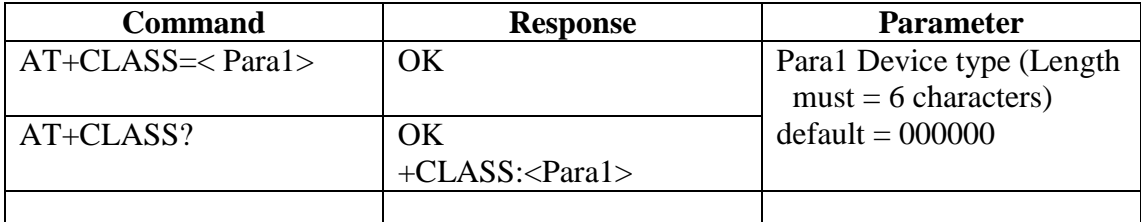

<span id="page-19-0"></span>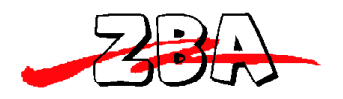

#### 9.2.10 **Set Master/Slave Mode**

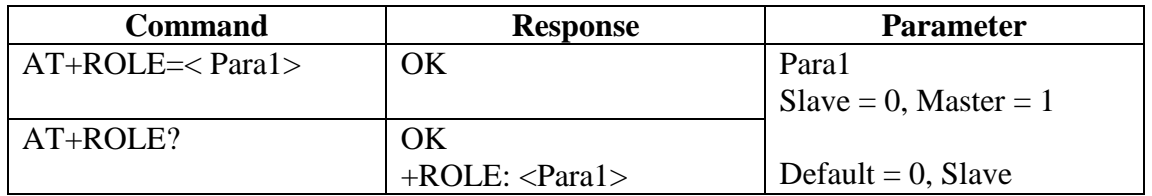

<span id="page-19-1"></span>Note: The default mode is Slave.

#### 9.2.11 **Set Sniff Power Saving Mode**

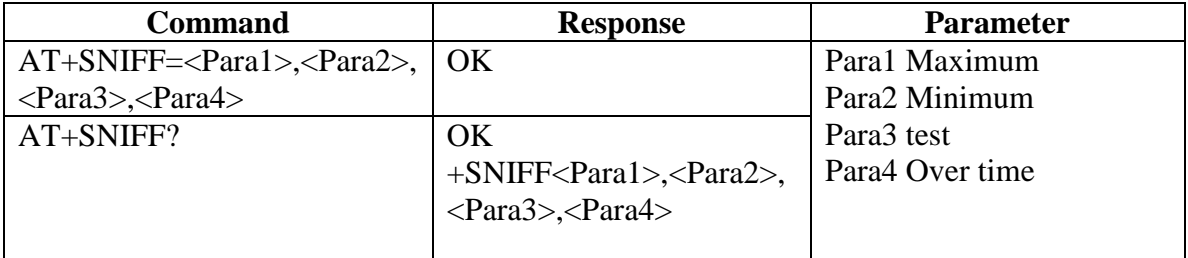

<span id="page-19-2"></span>Note: Default =  $1024$ ,  $512$ ,  $1024$ ,  $512$  number in decimal mode

## 9.2.12 **Set Sniff Power Saving Mode—Extended**

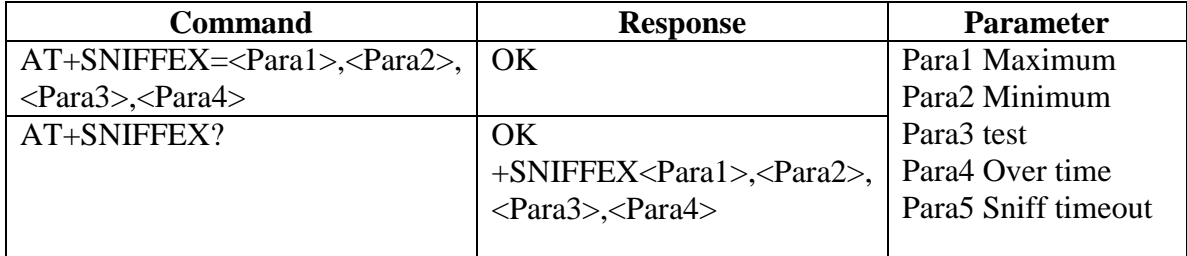

<span id="page-19-3"></span>Note: Default =  $1024$ , 512, 1024, 512, 10 number in decimal mode

## 9.2.13 **Reset to Factory Default**

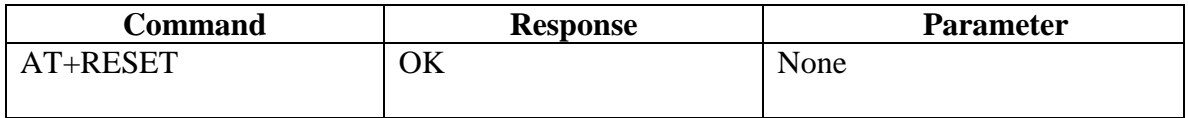

# 9.2.14 **Set/Inquire Scan Time**

<span id="page-19-4"></span>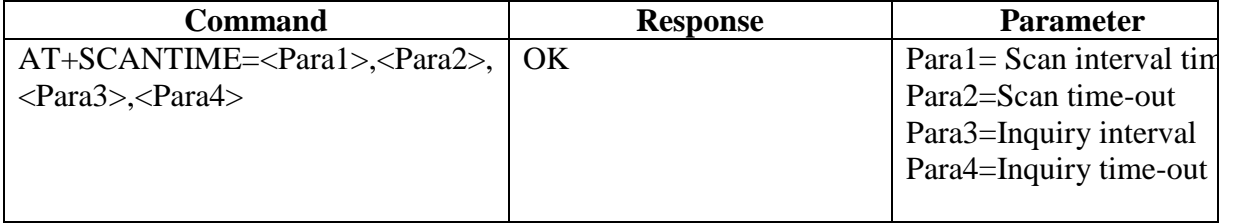

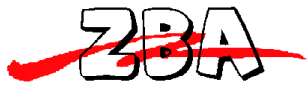

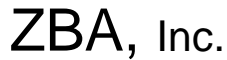

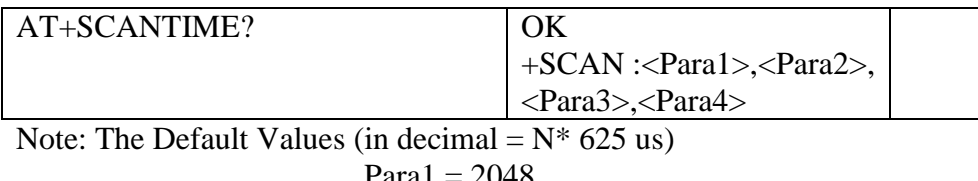

Para1 = 2048  $Para2 = 18$  $Para3 = 2048$ 

 $Para4 = 18$ 

## 9.2.15 **Set/Inquire Paired Device**

<span id="page-20-0"></span>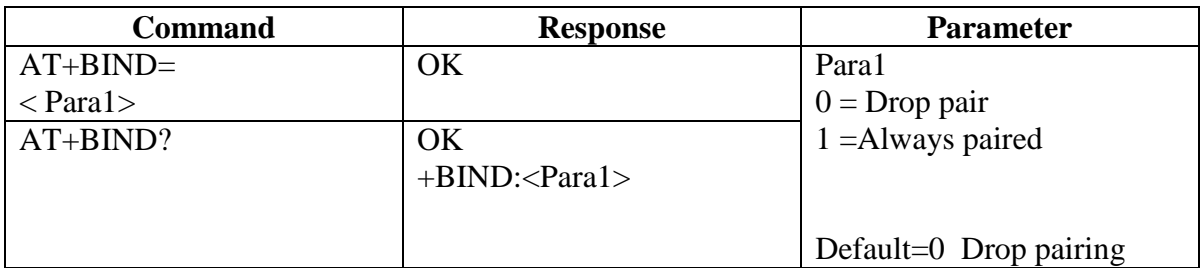

Note: The default mode is to **drop pair**. The drop pair function occurs when the module (slave or master mode) is power-off then back on or the master drops pairing. This will allow another master to commence a discovery process and connect to the module (slave) device.

If the device is set-up as **always paired** (bind=1) then the module will **only** communicate with the specific slave (or master) whose address it has been bound to even after power off and power-on. This mode is useful for application where a cable replacement function is the requirement. To communicate to a different master, the module must have the bound address cleared. This is accomplished by running the **AT+CLEARADDR** command.

If a module has been operated with bind=1 and then subsequently the bind function is set to 0, the module will still remember the previous bound address. So if bind is re-enabled then device will re-connect to the previously bound master. To clear the memory please run the **AT+CLEARADDR** command.

9.2.16 **Clear Paired Device Address**

<span id="page-20-1"></span>

| Command      | <b>Response</b> | <b>Parameter</b> |
|--------------|-----------------|------------------|
| AT+CLEARADDR | ЭK              | <b>None</b>      |

<span id="page-20-2"></span>Note: This command will clear any remote device address to which the module has been paired.

9.2.17 **Inquire Version**

| Command       | <b>Response</b>      | <b>Parameter</b> |
|---------------|----------------------|------------------|
| $AT+VERSION?$ | ЭK                   | Paral version #  |
|               | $+VERSION: <$ Para1> |                  |

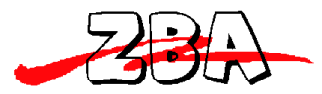

<span id="page-21-0"></span>Note: This command will return the firmware version of the module.

#### 9.2.18 **Inquire Remote Device Address**

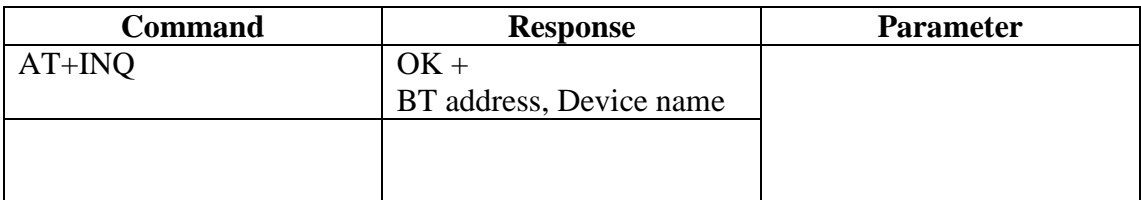

Note: This command commences the discovery process to detect any BT device in the neighborhood. Completion of this command may take up to 30 seconds.

An example of the response to the above command is: +INQRESU:0005164801E6,

**ZBA-SPP** where the data following the colon is one example of the Bluetooth address of one of the devices in the neighborhood and the data following the comma is the name of the discovered device.

9.2.19 **Set/Inquire Paired Device Address**

<span id="page-21-1"></span>

| <b>Command</b> | Response                | <b>Parameter</b>         |
|----------------|-------------------------|--------------------------|
| $AT+RADDR=$    | OΚ                      | Para1 = Paired device BT |
|                |                         | address                  |
| $AT+$ RADDR?   | OК                      |                          |
|                | $+$ RADDR: $\lt$ Para1> |                          |

Example of how to pair using the BT44-191 as the Master

Example to set-up the Module to communicate with one specific BT device whose BT address is currently unknown.

First type: **AT+INQ** which causes the Module to return the BT addresses of the devices in the BT neighbourhood. Then the module will return **+INQCOMP.** This response will indicate that the Inquiry process has terminated.

To terminate the **AT+INQ** command early, please type the command **AT+CANCEL**

Then type **AT+RADDR= BT address** (the specific device you wish to pair as determined from the AT+INQ Command).

. The module will remain bound to this address until the **AT+CLEARADDR** (command 8.2.16) is run or the module is powered off and then back on again.

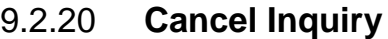

<span id="page-21-2"></span>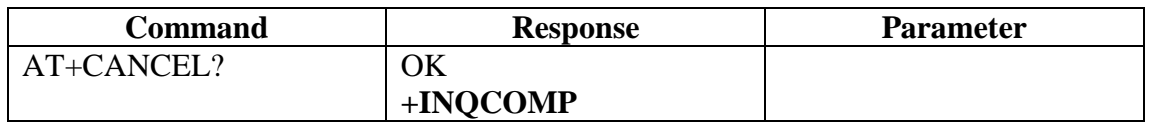

Note: This command will cancel the inquiry command (AT+INQ).

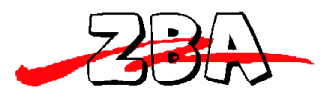

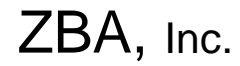

#### 9.2.21 **Inquire Device BD Address**

<span id="page-22-0"></span>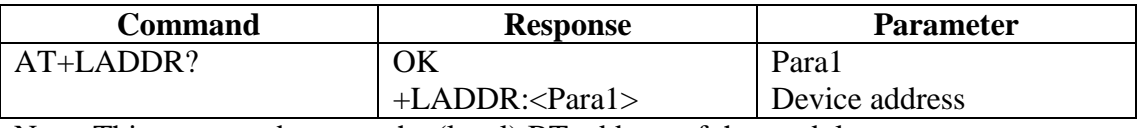

<span id="page-22-1"></span>Note: This command returns the (local) BT address of the module.

#### 9.2.22 **Software Reset**

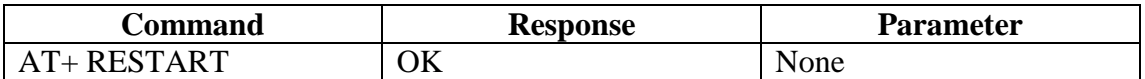

#### 9.2.23 **Set/Inquire about Low power mode**

<span id="page-22-2"></span>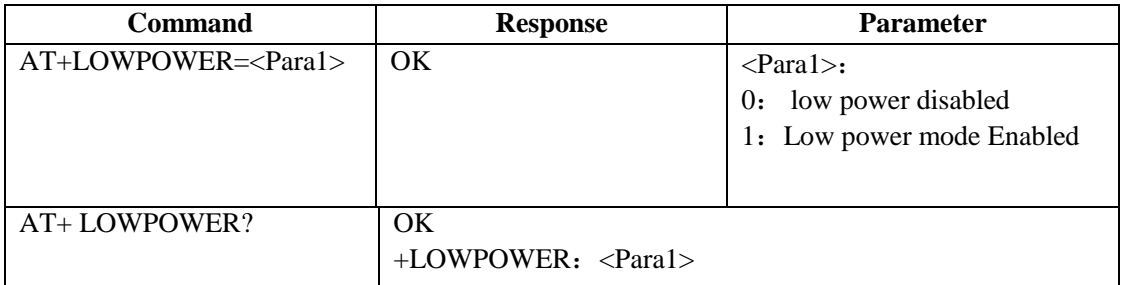

<span id="page-22-3"></span>Note: the default value for Low power  $=0$ 

### 9.2.24 **Set/Inquire Data processing mode at BT disconnect**

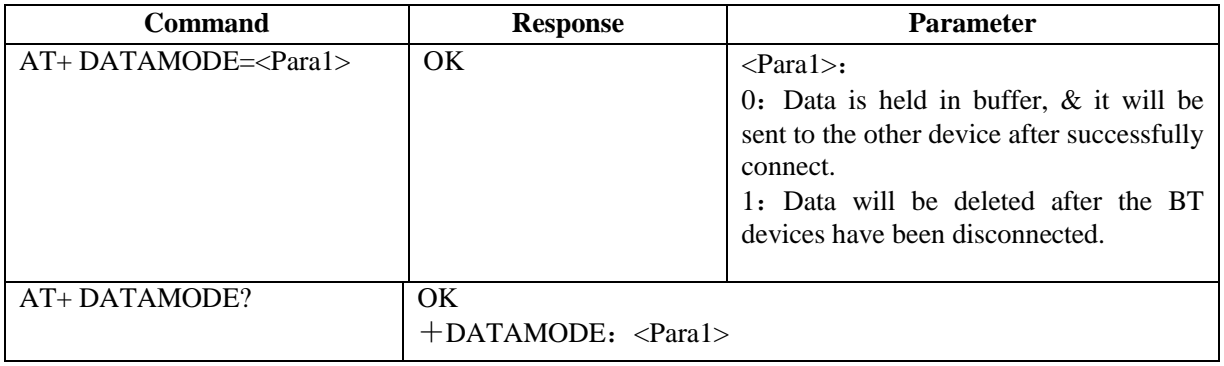

<span id="page-22-4"></span>Note: the default value for Datamode  $=0$ 

### 9.2.25 **Set/Inquire about Flow control mode (Handshaking)**

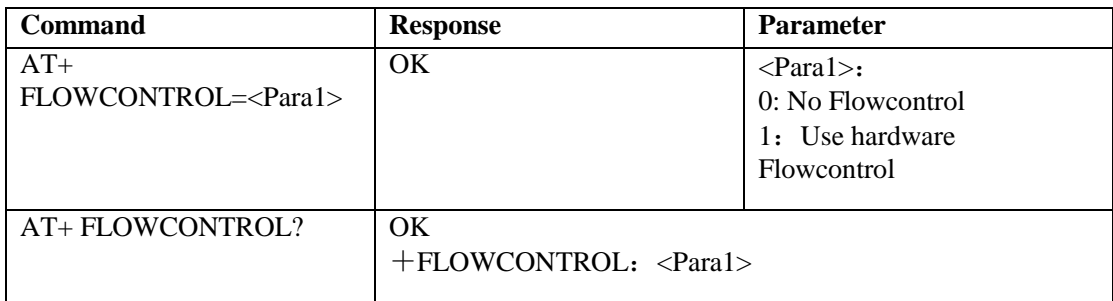

Note: the default value for Flowcontrol  $=0$ 

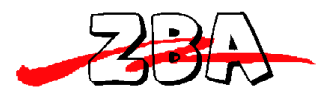

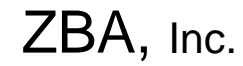

9.2.26 **Exiting the Set-up Mode**

<span id="page-23-0"></span>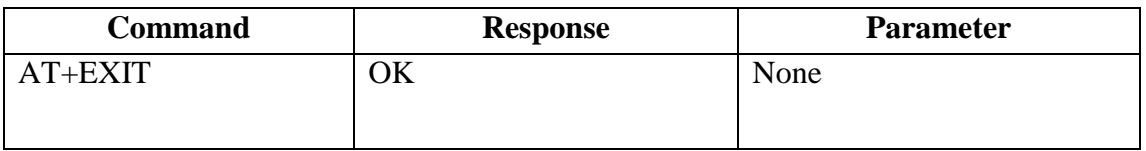

Note: This command returns the module to SPP mode.

<span id="page-23-1"></span>The following commands are valid for firmware versions 6.30\_xxxxx and later.

| <b>Command</b>       | <b>Response</b>        | Parameter                                                                                                    |
|----------------------|------------------------|----------------------------------------------------------------------------------------------------|
| $AT + CMD = x, y, z$ | OK                     | The three values are in sequence x,y,z<br>and they independently control the<br>method of entering the command mode<br>x: setting this value to 1 will<br>enable the use of the ESC $\langle 0x1B \rangle$<br>command within 5 seconds of power<br>to enter the command<br>mode<br>up<br>Setting this value to 0<br>wil1<br>disable the above command.<br>y: setting this value to 1 will<br>enable the use of the Character<br>Sequence via the UART to enter<br>the command mode<br>Setting this value to 0 will<br>disable the above command.<br><b>z</b> : setting this value to 1 will<br>enable the use of the PIO (Pin<br>12) to enter the command mode.<br>Setting this value to 0 will<br>disable the above command.<br>Default Value 1,0,0 |
| $AT + CMD?$          | OK<br>$+$ CMD: x, y, z |                                                                                                    |

9.2.27 **Set the Command mode interface mode** 

Note: the default value for the CMD mode is 1,0,0. In this mode the only way to enter the command mode is by sending the ESC command within 5 seconds of powering the unit up.

# **NOTE: UNDER NO CIRCUMSTANCES SHOULD YOU SEND AT+CMD=0,0,0 AS THIS WILL DISABLE THE COMMAND MODE!!!!!!**

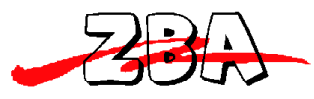

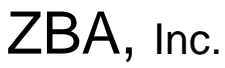

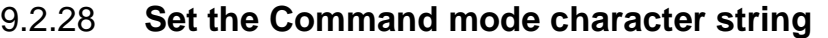

<span id="page-24-0"></span>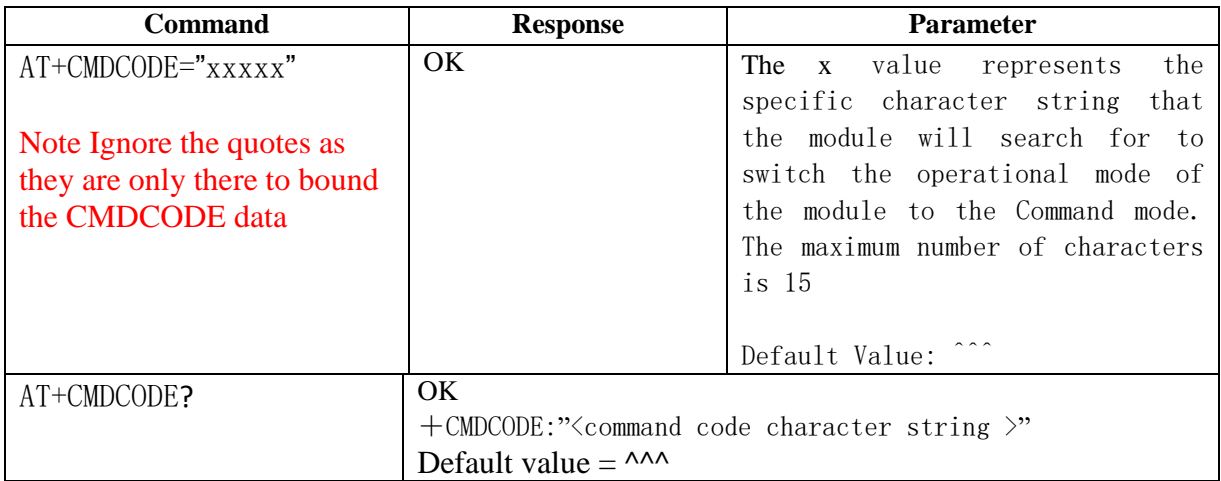

#### 9.2.29 **Query RSSI Value**

<span id="page-24-1"></span>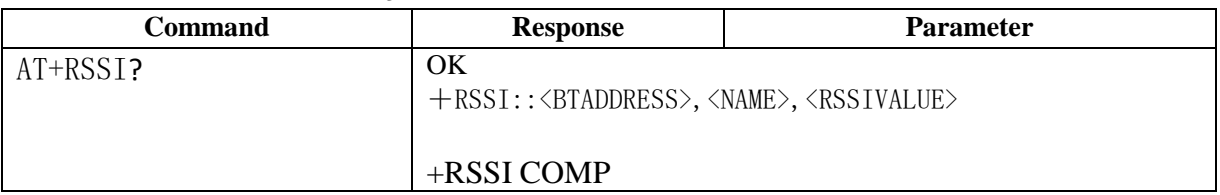

Note1: This command will return a RSSI value for every device that is in the vicinity of the querying Bluetooth device.

Note2: RSSI- Return Signal Strength Indicator  $\rightarrow$  This value is indicative of the relative signal strength of Bluetooth devices in the neighbourhood of the inquiring device. The RSSI value is shown in dBm. A value if -127 is indicative of a device that is at the maximum range of the modules. Typically values at this range do not form a very good connection and it is a good practice to move the devices closer together.

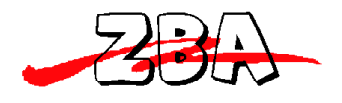

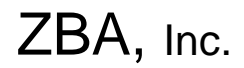

## <span id="page-25-0"></span>**10 Low power modes**

## <span id="page-25-1"></span>*10.1Park & Sniff*

The module will automatically go into a reduced power mode if there is no UART activity and no RF activity. The Device will sniff in order to maintain synchronization with the Master.

To save maximum power then it is possible to completely turn-off the power to the module. When operating in this mode the Master/ Slave must then proceed through the Discovery phase (consuming time and energy) before a connection can be re-established. This mode is only recommended if there are very, very long periods of inactivity and the battery power is of the utmost concern.

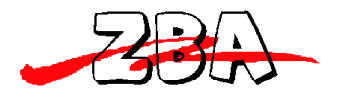

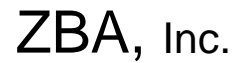

# <span id="page-26-0"></span>**11 Mounting recommendations**

For maximized performance please orient the device with the antenna as close to the outside of the housing as possible. Best performance will occur if the underlying PCB does not have a ground plane under the area where the antenna is located. The nearest ground plane should be at least 3mm away from any point on the antenna.

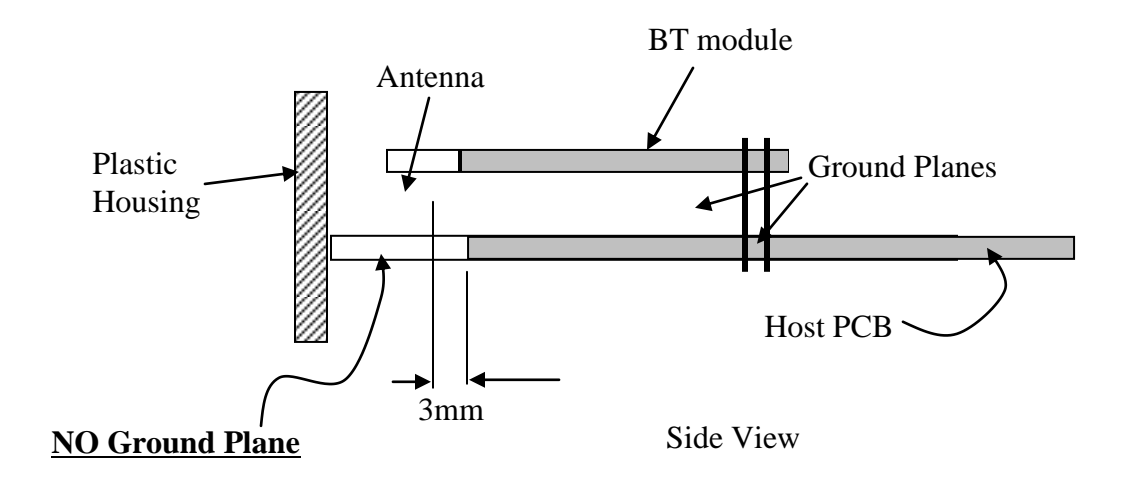

<span id="page-26-1"></span>**Figure 6 Cross-section of recommended mounting of the BT module**

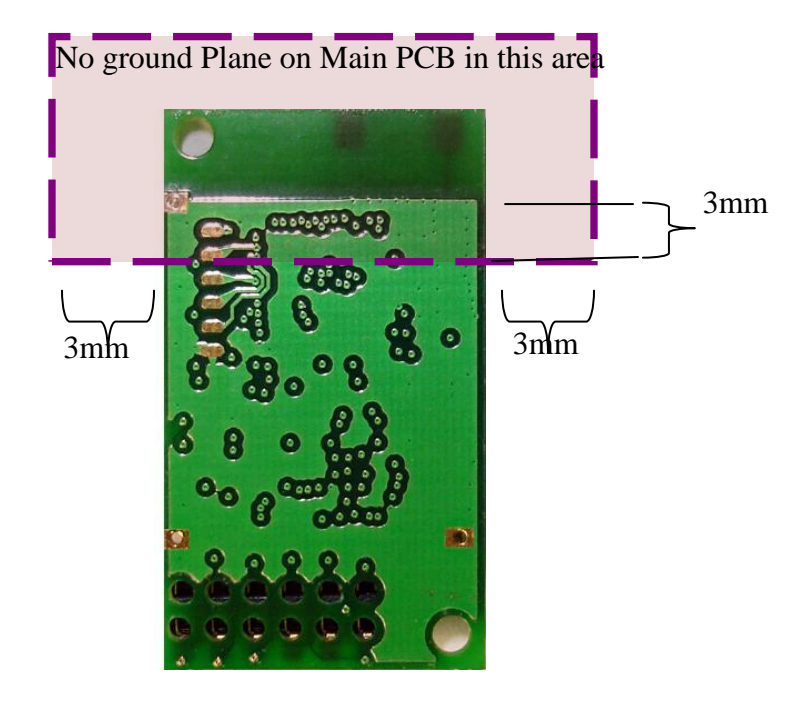

<span id="page-26-2"></span>**Figure 7 Bottom View of PCB indicating where there should be** *NO* **Ground Plane**

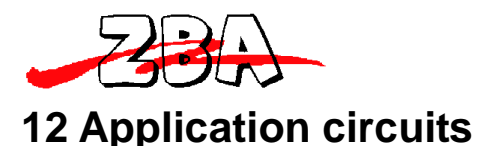

<span id="page-27-0"></span>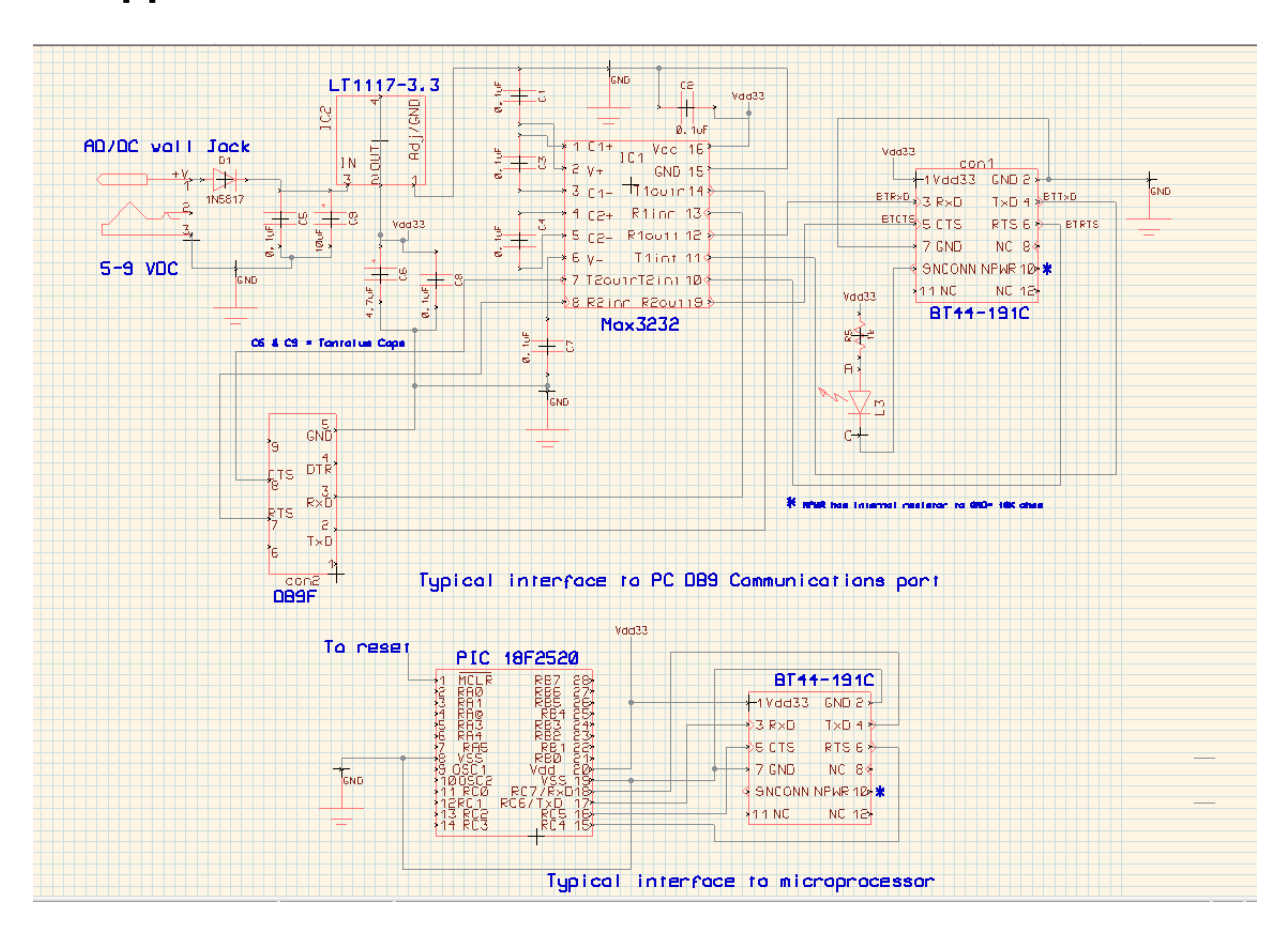

#### <span id="page-27-1"></span>**Figure 8 Typical application circuit showing connections to PC comm port & UART**

#### **Notes on the application circuit**

- L3 is an LED providing a visual indication that the module has successfully been connected. A logic level low will cause the LED to illuminate.
- Any linear regulator can be substituted for LT1117-3.3 providing it has at least 250 mA current handling capability. Linear regulators **are preferred** a**s** they tend to be less noisy than switching regulators.
- The AC/DC wall adapter can be unregulated. In the above example, it is followed by a linear voltage regulator.
- Please follow mounting guidelines (section 10) when building this application circuit.
- When connecting directly to a microprocessor UART simply connect the Module's TxD to the uP's UART Rxd and the Module's RxD to the microprocessors TxD. Please be cognizant of the power supplies used on the microprocessor and the BT module; both should be 3.3V. If not then a level shifter is required. A recommended level shifter is the TI SN74LVC1T45 or equivalent.

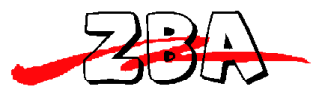

# <span id="page-28-0"></span>**13 Ordering Information**

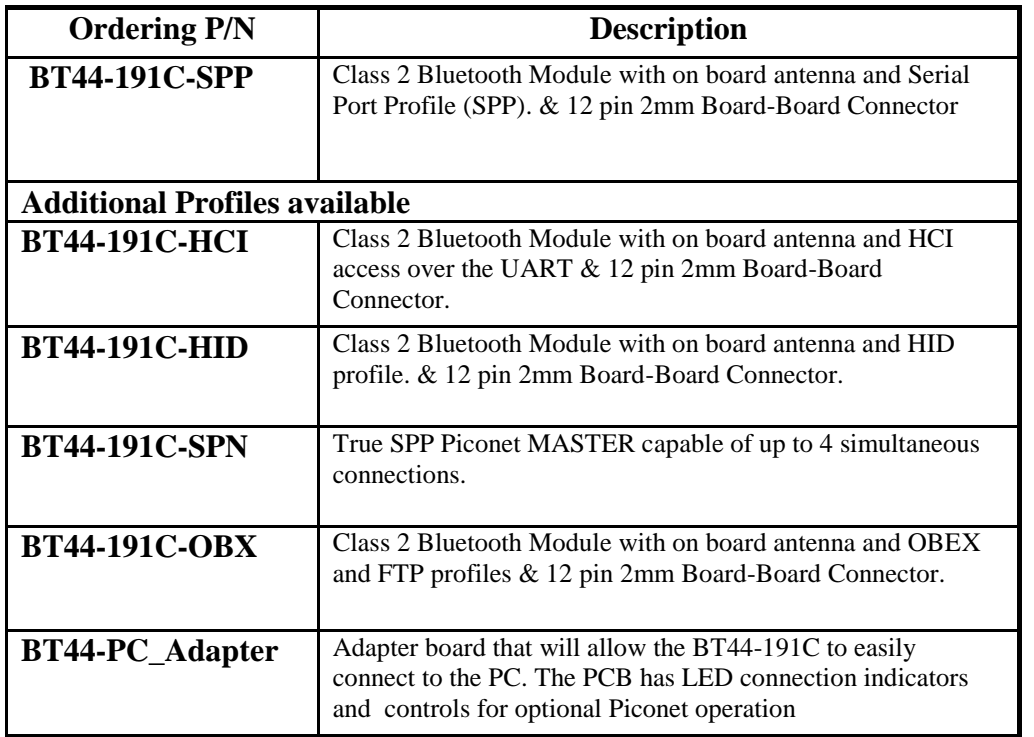

Please contact ZBA Inc at 908-359-2070 for any other profiles that you may require.

# # # #